#### GRIN-Global

"Detailed Structure"

### GRIN-Global Components

Accessions (MCPD)

**Searching** 

**Inventory** 

Requests

Cooperators

Observations

**Attachments** 

**Actions** 

Customization

**Taxonomy** 

<u>Public</u> Website

Wizards

## GG Components

#### Genebank staff use:

- Curator Tool
- Search Tool
- Public Website

## GG administrators also use:

- Admin Tool
- Updater

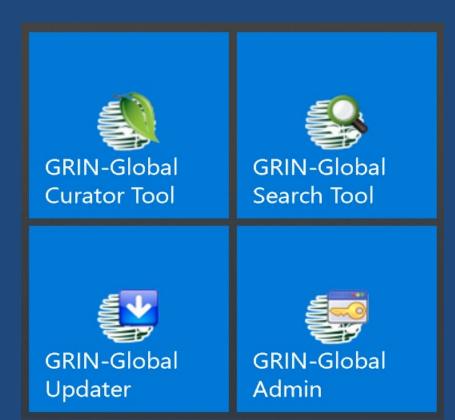

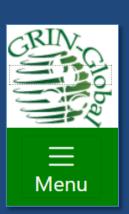

## GG Components

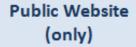

No GG software is installed; only requires a browser

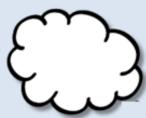

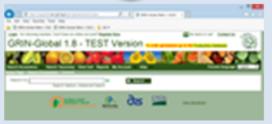

Curator Tool (& Search Tool)

CT is installed via its selfinstalling .exe file

GRIN-Global.Client.Installer...exe

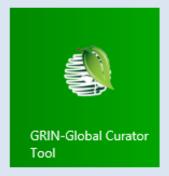

GRIN-Global Network Server

The GG Updater

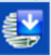

installs the
Server Components
(Admin Tool, Middle Tier,
IIS-Web server, GG website,
Search Engine, Database Engine)

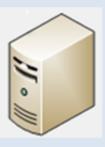

#### CT Interface

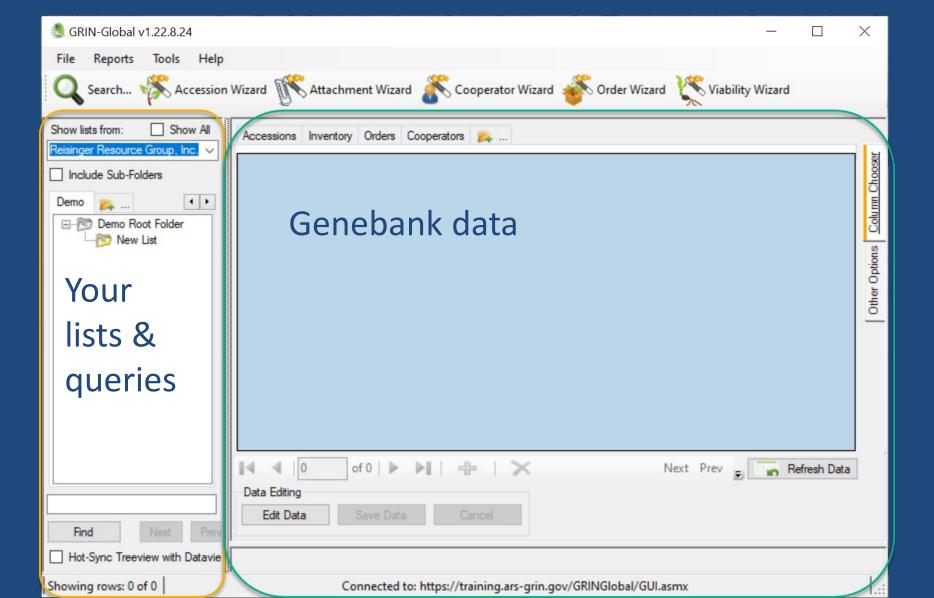

#### Dataviews

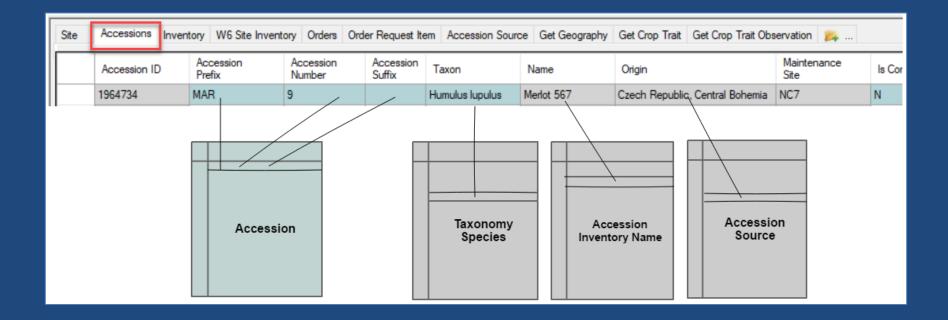

#### Accessions

- accession records should be created immediately initially, only a few fields are necessary
- an accession's passport data is stored in multiple tables
- the Accession Wizard facilitates data entry
- one required field is the accession's Taxon users select the taxon from a list of accepted species names

#### 3 ways to add / edit accessions

one at a time – in the Accession dataview

- one at a time via the Accession Wizard
  - Recommended

 many at a time – dragging data via a spreadsheet into the Accession dataview

# Updating GG data via spreadsheets

column headings' spelling must match

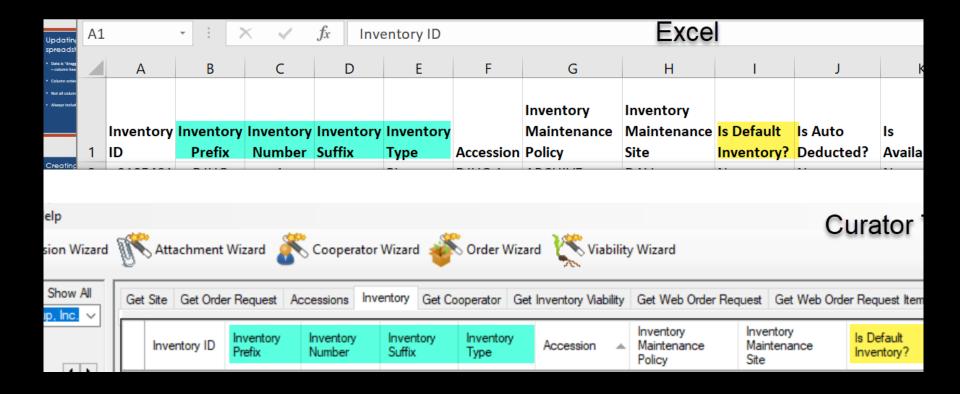

# Updating GG data via spreadsheets

- Column order does not matter
- Not all columns are needed

## Updating GG Data via spreadsheets

- Always include the ID column heading but, when...
  - adding new records:
     the spreadsheet ID cells are empty
  - updating existing records:
     the ID fields must match existing records' IDs

### Demo

## Searching

## Searching (Public Website)

U.S. National Plant Germplasm
System

Log in New User

New User

Version: 2.3.1 Accessions Descriptors Reports GRIN Taxonomy ▼ GRIN ▼ Help Contact Us Your Profile ▼

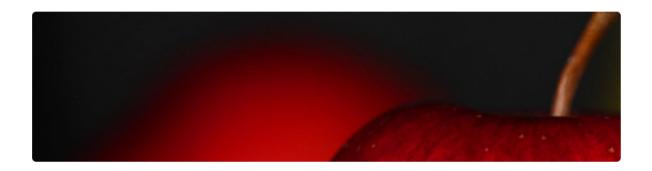

Select the tab for the type of search. Each tab has everything you need to do to perform that type of search.

Return up to 500 V

(Results of more than 500 will not return images.)

Simple Search List Search Advanced Search Results

#### Search Tool

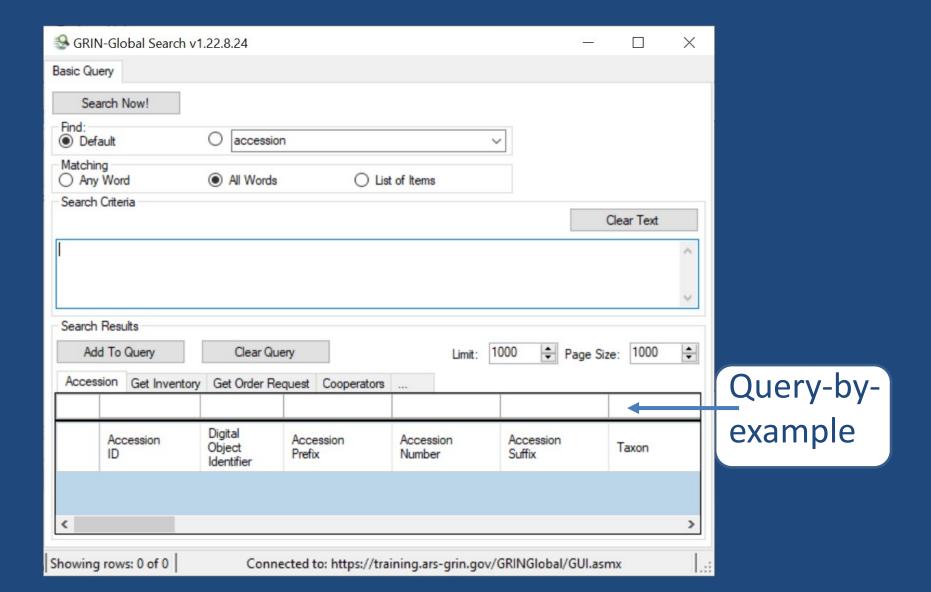

## Searching / Dynamic Folders

#### To create a dynamic folder

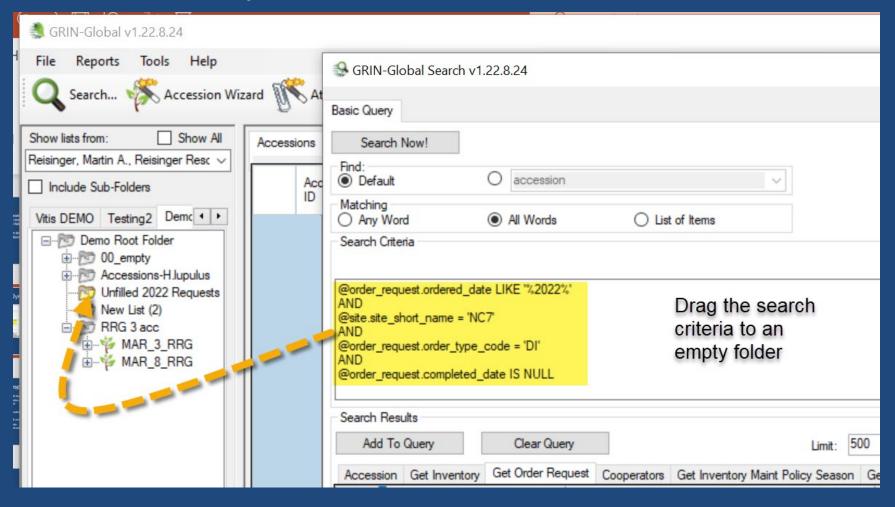

## Searching (Public Website)

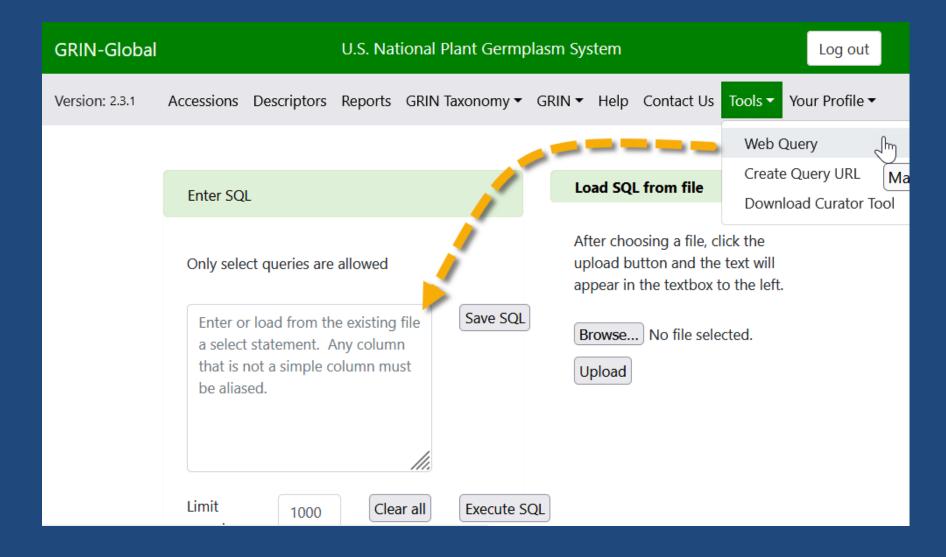

### Demo

## Inventory

 Physical germplasm for each accession is considered the "inventory"

 Typically, an accession will have multiple lots – different generations, form types (plants, seeds...)

Each physical lot should have its own corresponding inventory record

## System Inventory Records

- When creating a new accession record, a default inventory record is also created
- "System" inventory records should not be edited
- They do not represent physical inventory

| 4  | А         | В         | С               | D         | Е         | F         | G                | Н        | I         | J        | K         | L                        | М           | N       |
|----|-----------|-----------|-----------------|-----------|-----------|-----------|------------------|----------|-----------|----------|-----------|--------------------------|-------------|---------|
|    | Inventory | Inventory | Inventory       | Inventory | Inventory |           | Maintenance      | Maintena | Inventory | Deducted | Available | Availability             | Status      | y Start |
| 1  | ID        | Prefix    | Number          | Suffix    | Туре      | Accession | Policy           | nce Site | ?         | ?        | ?         | Status                   | Note        | Date    |
| 2  | 2105481   | DJUG      | 1               |           | PL        | DJUG 1    | ARCHIVE          | DAV      | N         | N        | N         | Inventory does not exist |             |         |
| 3  | 2244790   | DJUG      | 1               | 0001A     | PL        | DJUG 1    | Walnut           | DAV      | Υ         | N        | Υ         | Available                |             |         |
| 4  | 2244791   | DJUG      | 1               | 0002A     | PL        | DJUG 1    | Walnut           | DAV      | Υ         | N        | Υ         | Available                |             |         |
| 5  | 2244792   | DJUG      | 1               | 0003A     | PL        | DJUG 1    | Walnut           | DAV      | Υ         | N        | Υ         | Available                |             |         |
| 6  | 2244793   | DJUG      | 1               | 0005A     | PL        | DJUG 1    | Walnut           | DAV      | Υ         | N        | Υ         | Available                |             |         |
| 7  | 2244794   | DJUG      | 1               | 0006A     | PL        | DJUG 1    | Walnut           | DAV      | Υ         | N        | Υ         | Available                |             |         |
| 8  | 2244795   | DJUG      | 1               | A8000     | PL        | DJUG 1    | Walnut           | DAV      | Υ         | N        | Υ         | Available                |             |         |
| 9  | 2244796   | DJUG      | 1               | 0009A     | PL        | DJUG 1    | Walnut           | DAV      | Υ         | N        | Υ         | Available                |             |         |
| 10 | 2244797   | DJUG      | 1               | 0010A     | PL        | DJUG 1    | Walnut           | DAV      | Υ         | N        | Υ         | Available                |             |         |
| 11 | 2244798   | DJUG      | 1               | 0011A     | PL        | DJUG 1    | Walnut           | DAV      | Υ         | N        | Υ         | Available                |             |         |
| 12 | 2244800   | DJUG      | 1               | 0013A     | PL        | DJUG 1    | Walnut           | DAV      | N         | N        | N         | Available                |             |         |
| 13 | 2244801   | DJUG      | 1               | 0014A     | PL        | DJUG 1    | Walnut           | DAV      | N         | N        | N         | Inventory doe            | s not exist |         |
| 14 | 2244802   | DJUG      | 1               | 0015A     | PL        | DJUG 1    | Walnut           | DAV      | N         | N        | N         | Inventory doe            | s not exist |         |
| 15 | 2244803   | DJUG      | 1               | 0016A     | PL        | DJUG 1    | Walnut           | DAV      | N         | N        | N         | Inventory doe            | s not exist |         |
| 16 | 2244804   | DJUG      | 1 <sub>PL</sub> | ∩∩17∧     | DI        | UIG 1     | Walnut<br>VV d I | DAV      | N         | N        | N         | Dead                     | DEAD        |         |
| 17 | 2265935   | DJU       |                 |           | D,        | 001       | vvai             | iiut     |           | N        | N         | Not to be dist           | Loc unkno   | own     |
| 18 | 4000002   | DJU       | **              | **        |           | UG 1      | TPVP             | YSTEM    |           | N        | N         | No value specified       |             |         |
| 10 | 2244002   | DIII      |                 |           | D3        | 001       | 3131             | LIVI     |           | M        | V         | Availabla                |             |         |

# Inventory Maintenance Policy (IMP)

- Think of an IMP as a template it fills in some fields in a new inventory record
- Before creating an inventory record, you must have a relevant IMP record
- If you change the policy later, the data in the existing inventory records does not change (other than owner)
- The owner of the IMP record is always the owner of the inventory record

## Visibility and Availability Fields

| Table / Field<br>Name        | Field type                                        | Impact / Effect                                                                                                    |
|------------------------------|---------------------------------------------------|----------------------------------------------------------------------------------------------------|
| Acc. /<br>Is Web<br>Visible? | Y/N                                               | Public Website (PW) will display (or not), the accession on the Public Website                                                                                                    |
| Acc. /<br>Status             | Coded (Active,<br>Inactive, Backup)               | If the Status Code is neither equal to ACTIVE or INACTIVE, the accession will not be listed in any search results. INACTIVE usually indicates this is a historic record – data exists, but no physical germplasm       |
| Inv. / Availability Status   | Coded (Low,<br>Available, Not<br>Available, Dead) | the value does not determine the availability on the PW. Can be confusing, because some genebanks use "Available" and "Not Available" as possible values. Serves more as documentation to the internal genebank staff. |
| Inv. /<br>Is Default?        | Y/N                                               | Would be better titled as "Is Distributable?" For the inventory to be distributed, this field must be "Y"                                                                                                    |
| Inv. /<br>Is Available?      | Y/N                                               | For the inventory to be distributed, this field must be "Y"                                                                                                    |
|                              |                                                   |                                                                                                    |

## Inventory Demo

#### Requests (Public Website)

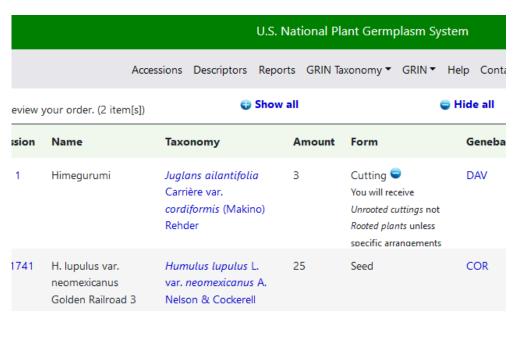

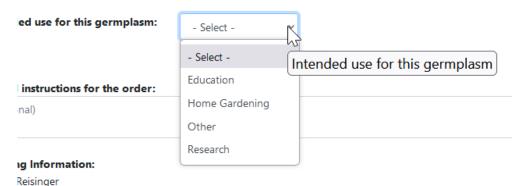

lancthon RD

lease ignore State/Zip this is a workaround to submit order, Skåne län 11111 Sweden

### Requests

- Two request tables:
  - Web Order Request (WOR)PW requestors initiate
  - Standard Order Request
     genebank staff manage using the Order Wizard

Emails are sent to the sites where the accessions are maintained

## Processing Requests

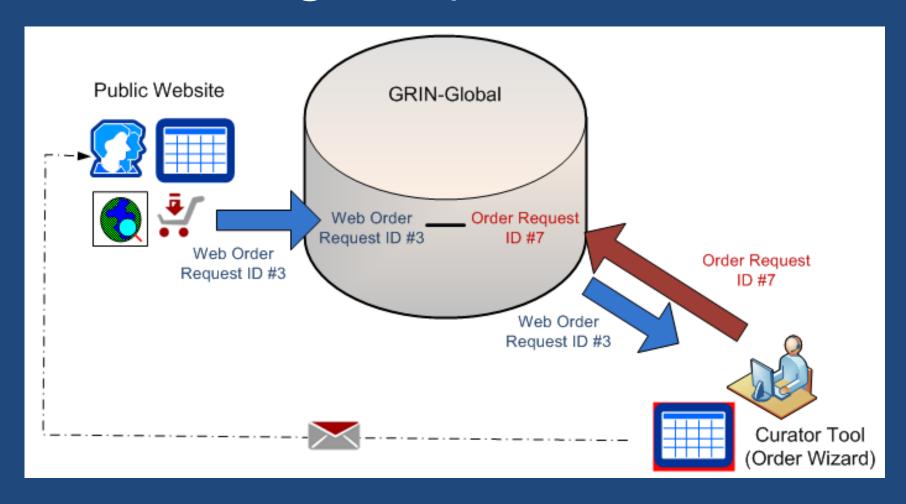

#### Order Wizard

Processes incoming WORs & generates the germplasm orders

 Invokes the Cooperator Wizard to ensure the web cooperator has standard cooperator records

#### Cooperators

Two types of cooperator records exist in GG:

- "web" cooperators –self enroll on the PW
- "standard"cooperators can be individuals or organizations

## Cooperator Wizard

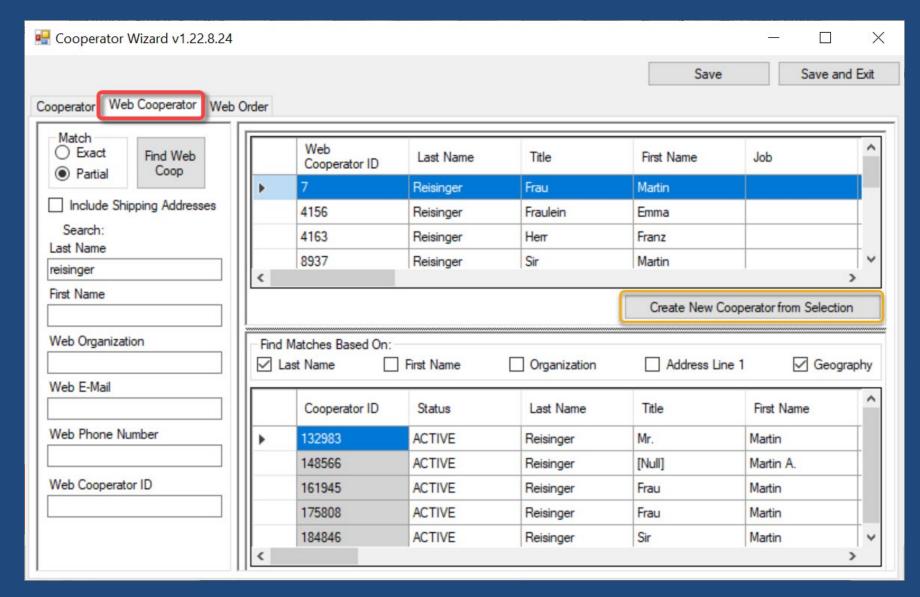

## Cooperator Records Joined

#### Sites

In GG, genebanks establish Sites for various reasons

- physical locations
   Ex: USDA: "COR" Corvallis, OR; "W6" Pullman, WA...
- special purposes:
   Svalbard used as the backup storage location

## Sites & Cooperators

In GG, every CT user is assigned to a site

#### Accessions at a site

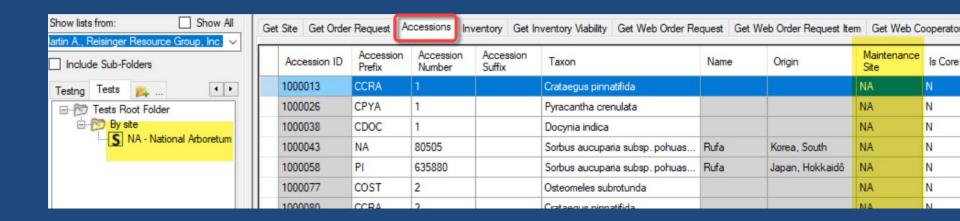

## Requests Demo

#### Observations

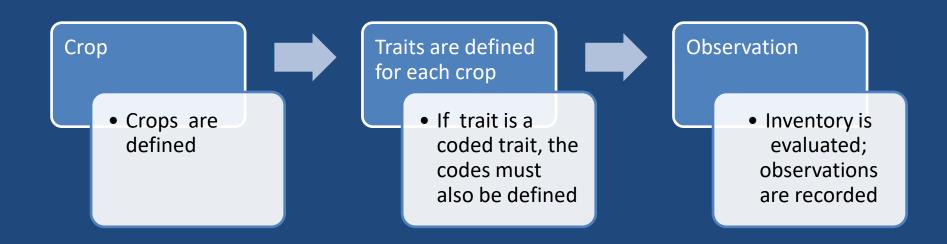

#### Observations

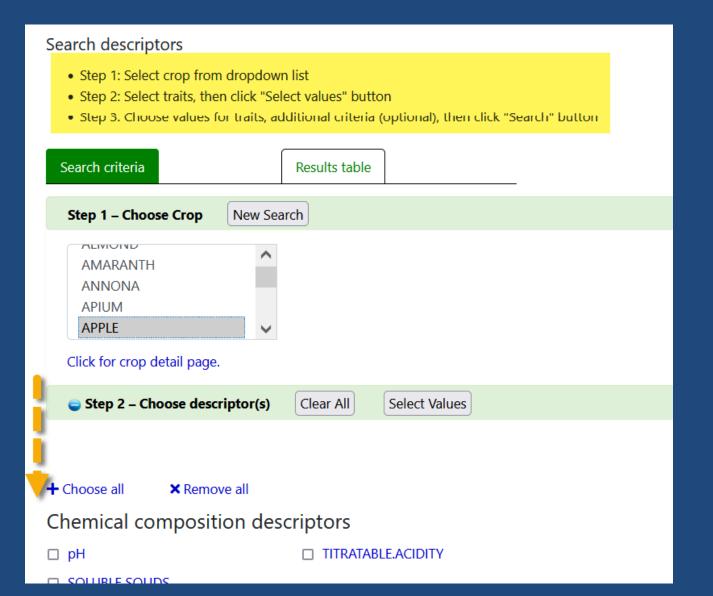

#### Observations Demo

#### Attachments

- Any file type can be considered an attachment
- GG has 10 attachment tables

- Attachment Wizard (recently upgraded)
- Web Requestors can add attachments via the PW; genebank staff process these via the Order Wizard

#### Attachment Wizard

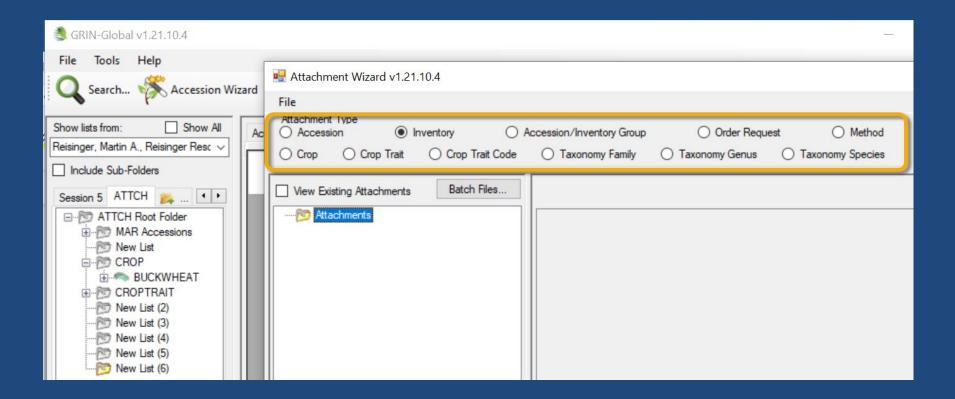

#### Actions

- GRIN-Global has 3 Action tables
  - Accession
  - Inventory
  - Order Requests
- Actions are genebank specific
  - Coded values
  - The genebank's GG IT mgr. can add / modify the codes

### A Request Order's Actions

| Orders                     | Actions                       | nments Phyto L   | og Web Orders                    |              |                        |                                                                                           |                   |                        |
|----------------------------|-------------------------------|------------------|----------------------------------|--------------|------------------------|-------------------------------------------------------------------------------------------|-------------------|------------------------|
| New Action Alerted Cleared |                               |                  | NRR                              | Order Filled |                        |                                                                                           |                   |                        |
|                            | Order<br>Request<br>Action ID | Order<br>Request | Action Name                      | Started Date | Started Date<br>Format | Action Information                                                                        | Completed<br>Date | Completed<br>Date Form |
| <b>&gt;</b>                | 721786                        | 336200           | New Order                        | 05/03/2021   | mm/dd/yyyy             | Send brochure.                                                                            | 05/03/2021        | mm/dd/yyy              |
|                            | 721796                        | 336200           | Export requirements requested    | 05/03/2021   | mm/dd/yyyy             | China Amaranthus. Cucumis sativus.                                                        | 05/03/2021        | mm/dd/yyy              |
|                            | 721801                        | 336200           | Alerted about order              | 05/03/2021   | mm/dd/yyyy             | Request IP. IP to claim                                                                   | 05/03/2021        | mm/dd/yyy              |
|                            | 721823                        | 336200           | Alerted about order              | 05/03/2021   | mm/dd/yyyy             | Request IP. IP to claim                                                                   | 05/03/2021        | mm/dd/yyy              |
|                            | 721853                        | 336200           | Import Permit requested          | 05/03/2021   | mm/dd/yyyy             | 6 mos                                                                                     | 12/22/2021 12:0   | [Null]                 |
|                            | 742832                        | 336200           | Completed order                  | 11/17/2021   | mm/dd/yyyy             |                                                                                           | 11/17/2021        | mm/dd/yyy              |
|                            | 742833                        | 336200           | Cancel Order Item(s)             | 11/17/2021   | mm/dd/yyyy             | no IP rec'd                                                                               | 11/17/2021        | mm/dd/yyy              |
|                            | 746506                        | 336200           | Requestor contacted NPGS         | 12/22/2021   | mm/dd/yyyy             | Thanks for your previous work for the distribution and plant inspection for               | 1/4/2022 12:00:   | [Null]                 |
|                            | 746507                        | 336200           | Alerted about order              | 12/22/2021   | mm/dd/yyyy             | ship w/o IP?                                                                              | 12/22/2021 12:0   | [Null]                 |
|                            | 746508                        | 336200           | Alerted about order              | 12/22/2021   | mm/dd/yyyy             | ship w/o IP?                                                                              | 12/22/2021 12:0   | [Null]                 |
|                            | 746511                        | 336200           | Curator cleared an order         | 12/22/2021   | mm/dd/yyyy             | Please proceed with the Cucumis w/o IP.                                                   | 12/22/2021        | mm/dd/yyy              |
|                            | 746518                        | 336200           | Curator cleared an order         | 12/22/2021   | mm/dd/yyyy             | Proceed without the import permit                                                         | 12/22/2021        | mm/dd/yyy              |
|                            | 747597                        | 336200           | Order pending                    | 01/04/2022   | mm/dd/yyyy             | 4 oz                                                                                      | 01/04/2022        | mm/dd/yyy              |
|                            | 748391                        | 336200           | Order filled ready to ship       | 01/11/2022   | mm/dd/yyyy             | 2: 4 oz                                                                                   | 01/11/2022        | mm/dd/yyy              |
|                            | 752890                        | 336200           | Order Sent to APHIS (Phytosanita | 02/11/2022   | mm/dd/yyyy             | FedEx. 14x14x18. sz2. 17 lbs. Shipped with 336200, 340261, 340265, 340266, 340269, 340269 | 02/11/2022        | mm/dd/yyy              |
|                            | 764617                        | 336200           | Completed order                  | 05/11/2022   | mm/dd/yyyy             | 100000000000000000000000000000000000000                                                   | 05/11/2022        | mm/dd/yyy              |
|                            | 764616                        | 336200           | Order shipped                    | 05/11/2022   | mm/dd/yyyy             |                                                                                           | 05/11/2022        | mm/dd/yyy              |

## Actions (Searching)

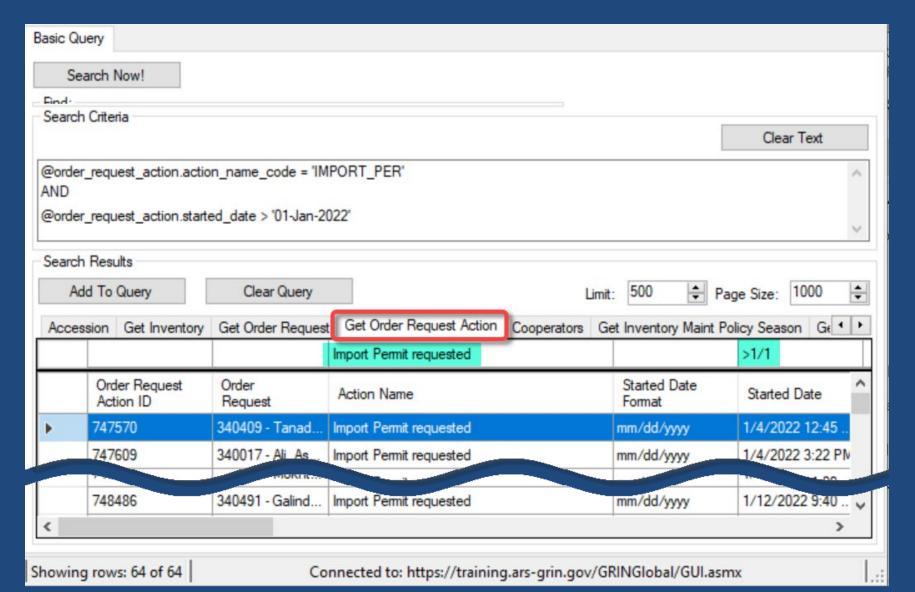

### Customization (Codes)

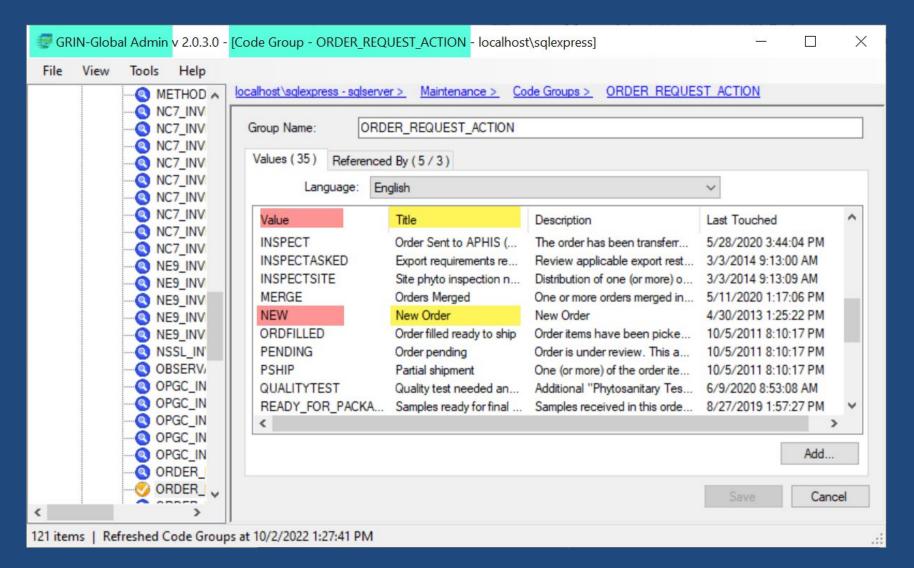

### Customization (Dataviews)

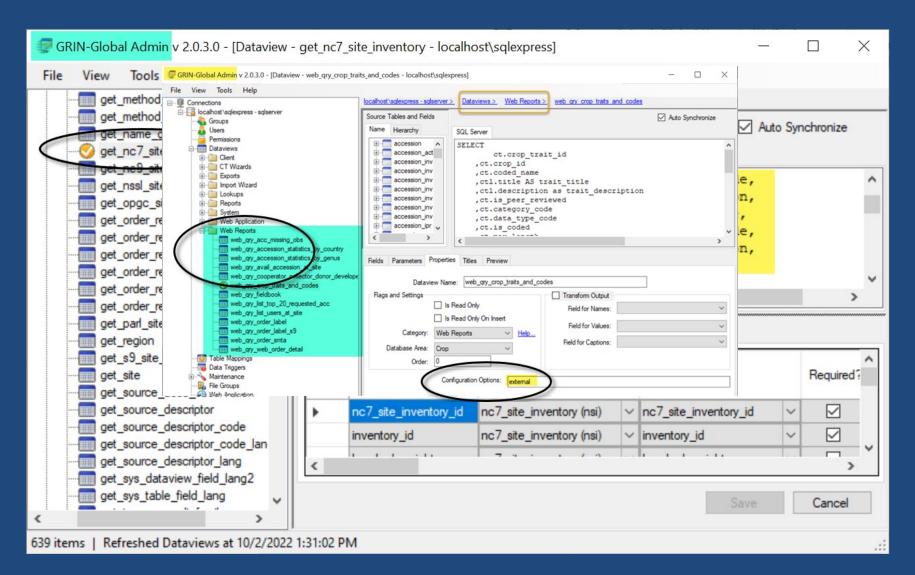

### Customization (Reports)

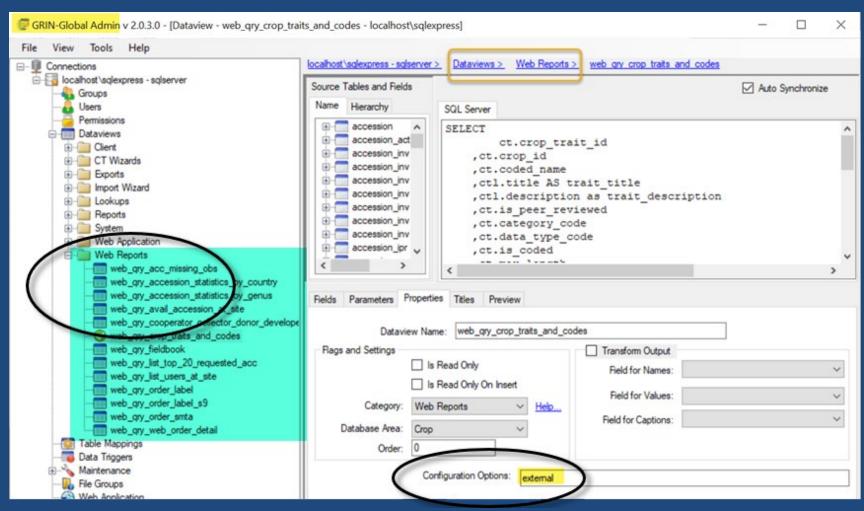

#### U.S. National Plant Germplasm System Accessions Descriptors Reports GRIN Taxonomy ▼ GRIN ▼ Help Contact Us Tools ▼ Your Profile ▼ Select a report using either the list of all reports, or find by category. All Reports Reports by Category Reset Reports Reports by category Select category Select report Accessions Available From a Site Accession Accessions Without a Specific Trait Cooperator Fieldbook in CSV Format Crop Journal of Plant Registrations Inventory Method Statistics Report (Accessions Count) by Country

#### Public Website Reports

- External (the public)
- Internal (genebank staff only)

### Customization (Wizards)

Some are bundled with the CT,

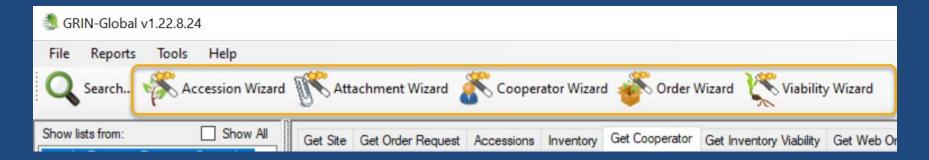

...but others may be added at will...

# Community Wizards

https://gitlab.com/GRIN-Global/Wizards

(also see: https://gitlab.com/GRIN-Global)

 Easy-SMTA | GG-Genesys | GLIS-DOI | Print...

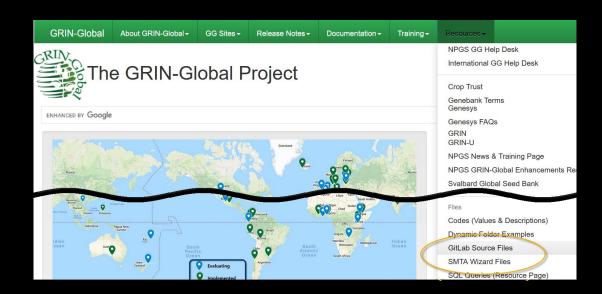

### Taxonomy

- GG Taxonomy focuses on economically important plants
- Data actively maintained by USDA taxonomists
- Recommended: use the GRIN Taxonomy

### Taxonomy

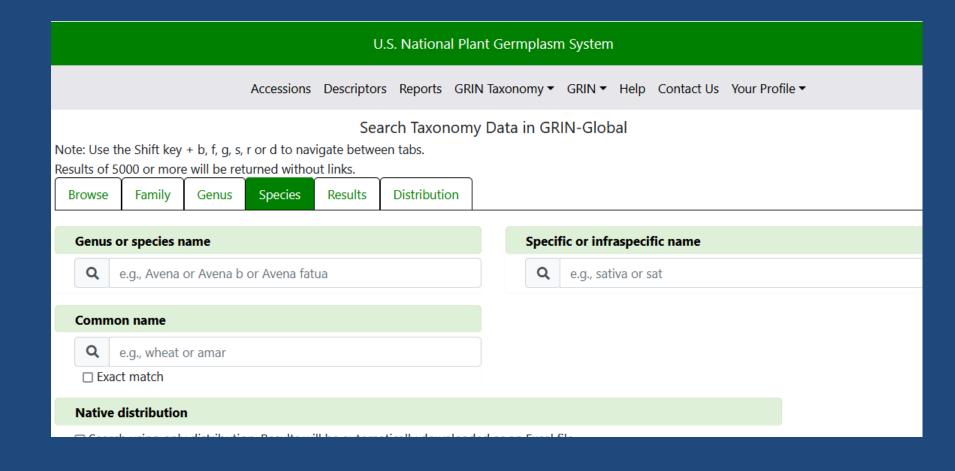

#### Required

- When registering accessions, Taxon is required
  - user selects the taxon from a list of accepted species names

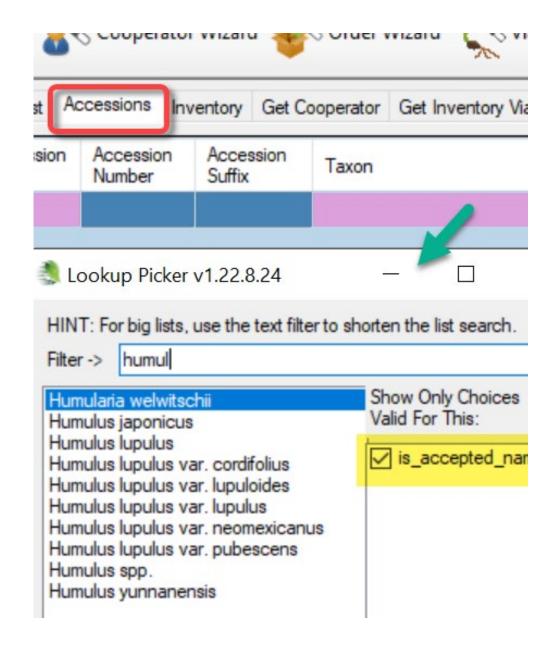